# Arrays

Lecture 5

#### Go to poll.unc.edu

Sign-in via this website then go to pollev.com/compunc

VSCode: Open Project -> View Terminal -> npm run pull -> npm start

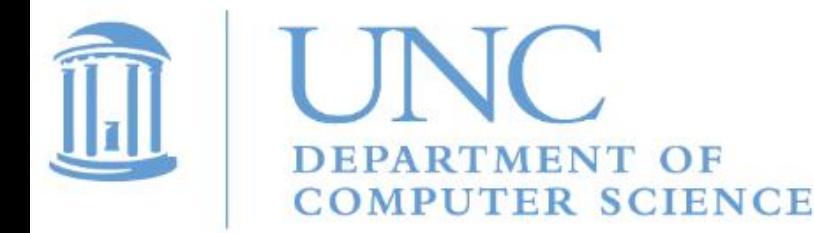

## **Data Buddies Survey**

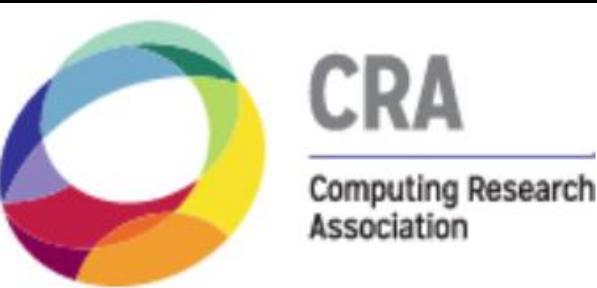

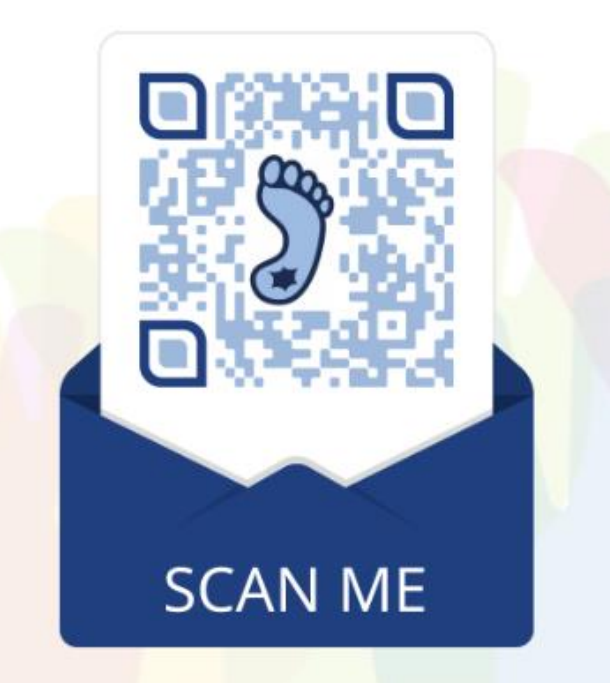

https://l.ead.me/cs-survey

What is it?  $\circ$ 

Anonymous survey provided by CRA open now through February 6th

#### Why is it important?

Your feedback gives department real-time data on curriculum, pedagogy, student support and cultural climate from student **POV** 

#### What's in it for you?

Completion of survey means raffle entry  $\circ$ and chance to win \$500 in Amazon gift cards

\*\*\* Check your email for more details\*\*\*

# Upcoming Deliverables

- PS2 Array Utils
	- Releases at 5pm today
	- Due Fri 2/7 at 11:59pm

# Tutoring and OH Conceptual Help

- Looking for extra conceptual help outside of lecture?
	- Conceptual help only! For help with problem sets and unsubmitted worksheets, office hours is our only personalized resource.
	- Great way to go over quiz questions you did not understand.
- Free tutoring from the COMP110 UTA team is available:
	- Tuesdays 5-7pm
	- Wednesdays 5-7pm
	- Thursdays 5-7pm
- All in Fred Brooks 007 as part of the CS Learning Lab
- Can't make tutoring? Come to office hours and request conceptual help.
	- If you do this on days where there is not a queue we can work with you for longer than 15 minutes 1-on-1.

# Graded warm-up questions…

#### Warm-up Questions

- 1. What is A in: for ( A ; B ; C ) { D } **- Counter variable initialization**
- 2. What is B in: for ( A ; B ; C ) { D } **- Boolean test**
- 3. What is C in: for ( A ; B ; C ) { D } **- Variable modification**
- 4. The for loop's counter variable is only defined inside the for loop. **true**
- 5. A for loop is more difficult to use than a while loop because you are more likely to write an infinite loop. **false**
- 6. An array is a variable with a name that holds many values addressed by an index. **true**
- 7. Each item in an array is called: **an element**
- 8. The first index in an array is always 1. **false**
- 9. Which of the following is the type "array of numbers": **number[]**
- 10. What property tells you how many values an array named a holds? **a.length**

1. What is the printed output when **main** runs?

```
export let main = async () => {
  test("double(3)", 6, double(3));
};
```

```
let double = (x: number): number => {return x ** 2;
};
```

```
let test = (s: string, e: number, a: number): void \Rightarrow \{if (e === a) {
      print("PASS: " + s);
   } else {
      print("FAIL: " + s);
   }
};
```
# Big Idea: We can write code to test the correctness of programs we're working on.

- This is generally called *testing* in industry
	- Helps you confirm correctness during development
	- Helps you avoid accidentally breaking things that were previously working
- The idea is what was illustrated in the last PollEv:
	- 1. Implement the "skeleton" of the function you are working on
		- Name, parameters, return type, and some dummy (wrong/naive!) return value
	- 2. Think about good examples in how the function could be used (what arguments?) and what you would expect it to return back
	- 3. Write a "test case" that actually performs your example function call and compares your expected return value with the actual result
	- 4. Once you have failing tests, then you go actually try to correctly implement the function's body
- This gives you a framework for knowing your code is behaving as you expect

# Example: Writing and Testing a sum Function (1/2)

Let's write a function to add up all elements of a number array!

```
Step 0) Implement the function skeleton:
   let sum = (a: number[]): number => {
      return -1; // return a dummy value (wrong but correct type)
   }
```
Step 1) Think of some example uses... **sum([1, 2, 3])** *should* return **6 sum([110])** *should* return **110 sum([])** *should* return **0**

# Example: Writing and Testing a sum Function (2/2)

Step 2) Write test cases that encode the example uses you produced

- A test has a **name**, an **expected return value**, and an **actual return value**.
	- **How do you name a test?** We'll use a string that looks like the function call so we can easily find the test in our code if we need to.
	- **How do you get the actual RV?** You perform an actual function call
	- What *is a test?* Just a call to a function that compares expected vs actual and prints diagnostic output. Take a look at the **testNumber** function to see what's happening.

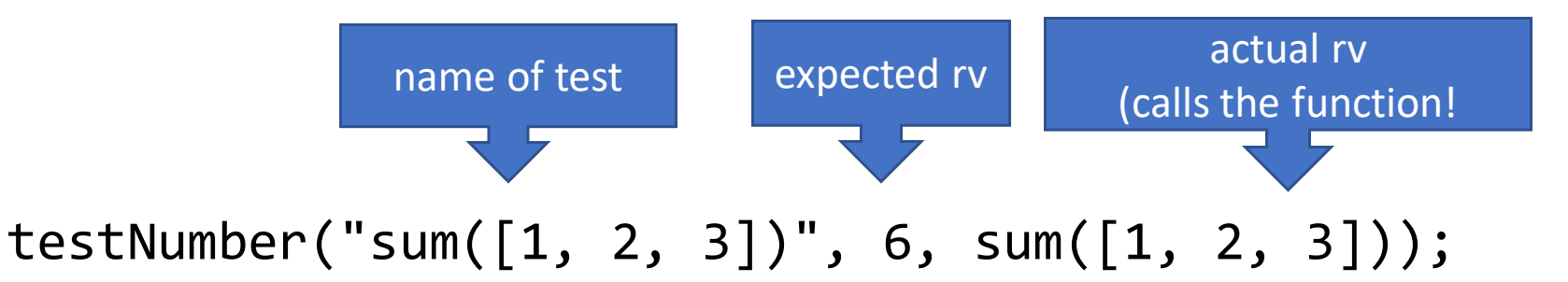

Step 3) Once your tests run without any black screens of death, *then* you go work on correctly implementing the function being tested (**sum**). You get *immediate* feedback on whether your tests are passing or not!

# Follow-Along: Testing **sum**

- Let's implement a function to sum the elements of an array
- Function Skeleton:

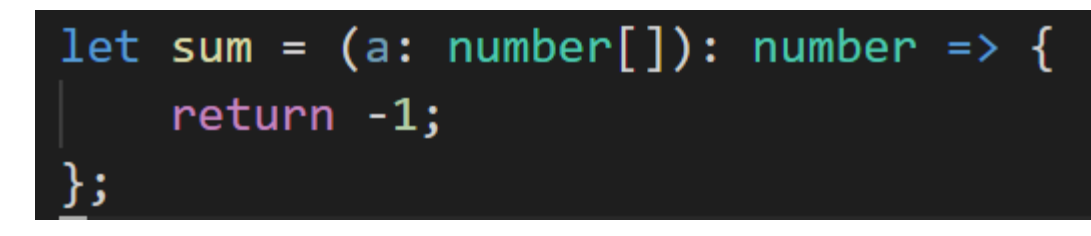

• What are our test cases?

testNumber("sum( $[1,2,3]$ )", 6, sum( $[1, 2, 3]$ )); testNumber("sum([110])", 110, sum([110])); testNumber("sum( $[]$ )",  $\theta$ , sum( $[]$ ));

• Notice the sum function takes an array of number values as a parameter and returns a number!

# Hands-on: Implementing sum

- Try implementing the sum function
- Your algorithm should:
	- 1. Declare a variable to "accumulate" a sum
	- 2. Loop through each element in the input array a and add its value to your accumulating variable
	- 3. Return your accumulating variable
- Save to have your tests run against your implementation of sum.
- Check-in when your **sum** tests are passing!

# export let sum =  $(a: number[])$ : number =>  $\vert \vert$  $let result: number = 0;$ for (let  $i = 0; i < a.length; i++)$  {  $result = result + a[i];$ return result;

### Organizing a Project into Multiple Files

- As our programs grow in size, we will organize them across multiple files
	- Each file will have related functions and functionality
- You can **export** *functions* from one TypeScript file

**export let aFunc = () => { ... }**

• And **import** them into *another* TypeScript file

```
import { <function>, <function> } from "./<file>";
```
- Example: **import { foo, bar } from "./library";**
	- These functions would be *exported* from a file named library.ts
	- Note: Only the file with the **main** function needs to its filename to end with –app.ts

# Multiple File Example

- Let's try reorganizing our array-practice-app.ts to clean it up
- 1. Remove the comment and code for **testNumber** function definition • At the top of the file add an import to import the same function from test-util.ts import { testNumber } from "./test-util";
- 2. Move the sum function definition to the top of array-functions.ts, then
	- add the keyword **export** before: **let sum = (...**
	- Back in **array-practice-app.ts** add an import for sum:import { sum } from "./array-functions";

# Test-driven Function Writing

- **Before you implement a function**, focus on concrete examples of *how the function should behave as if it were already implemented.*
- Key questions to ask:
- **1. What are some** *usual* **input parameters?**
	- These are called *use cases.*
- **2. What are some valid but** *unusual* **input parameters?**
	- These are your *edge cases.*
- 3. Given those input parameters, **what is your expected return value for each set of inputs?**

# Test-Driven Programming: Case Study join

- Suppose you want to write a function named **join**
- Its purpose is to make form a string out of a number array **a's** values where each element is separated by some delimiter. Example: joining an array with 1, 2, 3 and delimiter "-" returns "1-2-3"
- Its signature is this: **join = (a: number[], delimiter: string): string**
- **1. What are some** *usual* **input parameters?**
	- These are called *use cases.*
- **2. What are some valid but** *unusual* **input parameters?**
	- These are your *edge cases.*
- 3. Given those input parameters, **what is your expected return value for each set of inputs?**

# Testing Use/Edge Cases Programmatically

- After you have some use and edge cases, implement the skeleton of the function that is *syntactically valid* but *intentionally incomplete*
	- Typically this means define the function and do nothing inside of the body except return a valid literal value. For example:

```
export let join = (a: number[], delimiter: string): string => {
   return ";
};
```
- Then, turn your use and edge cases into programmatic tests.
- How? With a function that compares an *expected* result with an *actual* result.

# Hands-on: Implement **join**

• Add a skeleton definition of join to array-functions.ts

```
export let join = (a: number[], delimiter: string): string => {
    return "";
```
• Import join in array-practice-app.ts, import testString

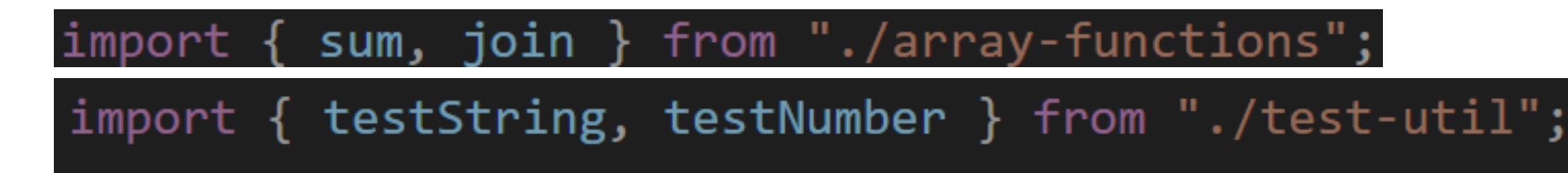

- In array-functions.ts, write the **join** function to build a string.
	- 1. Declare a string result variable. Initialize it to an empty string.
	- 2. Write a loop that iterates while counter variable is less than a.length
		- 1. If i is greater than 0, then append the delimiter to your result string
		- 2. In all cases in the repeat block of the loop, append a[i] to your result string
	- 3. Return the resulting string

```
export let join = (a: number[], delimiter: string): string => {
   let result = ";
   for (let i = 0; i < a. length; i+j {
       if (i > 0) {
           result = result + delimiter;result = result + a[i];return result;
\};
```
## Programmatic Tests Give You Instant Feedback

testString("join( $[1, 2, 3]$ , '-')", "1-2-3", join( $[1, 2, 3]$ , "-")); Test: testString("join([], '-')", "", join([], "-"));

#### Result: PASS: join([1, 2, 3], '-') string

PASS:  $join([], '-')$ string

### Testing is no substitute for critical thinking…

- Passing your own tests doesn't ensure your function is correct!
	- Your tests must cover a useful range of cases
- Rules of Thumb:
	- Test 2+ use cases and 1+ edge cases.
	- When a function has if-else statements, try to write a test that reaches each branch.

## Challenge: What are the elements of a?

#### $let a: number[] = [ 2 ]; // Notice initial element 2$

$$
\begin{array}{ll}\n\text{for (let i = 0 ; i < 3; i++) } {\text{a[a.length]} = (i + 1) * 2;} \\
\text{ }\end{array}
$$

print(a);

# How do we append an element to an array?

- Given an array **a**, what is the **next** index needed to append?
	- When it is **empty**, or has **0 elements**, the next index is **0**
	- When it has **1 element**, the next index is **1**
	- When it has **2 elements**, the next index is **2**
- **Because of 0-based indexing, we can use the # of elements in an array as the index to use to append a value to the array.**
- Append to an array:

$$
a[a.length] = \{value\};
$$

# Suppose you're writing a fillRange function

• Its signature is:

fillRange(low: number, high: number): number[]

- Its purpose is to generate an array of consecutive integers increasing from low and ending with high, inclusive.
- Select the test case (input parameters and expected return value) which you believe is the best example of an **edge case**.

# Hands-on: Write Tests for **fillRange**

- The function generates an array of numbers from low to high, inclusive.
- One example use case: **fillRange(0, 2)** expects a return value of **[0, 1, 2]**
- In **array-practice-app.ts**:
	- 1. Write a test for another **use case** you can imagine: inputs 1, 3 output: [1, 2, 3]
	- 2. Write a test case for an **edge case input: 3, 1 –**  $[$
- Once you have two failing tests, one passing, check-in on pollev.com/compunc

## Hands-on: Implement **fillRange**

- 1. Open **array-functions.ts**
- 2. Hint #1: Look to fillZeros as a starting point.
- 3. Hint #2: What should your loop's counting variable's initial value be?
- 4. Hint #3: You can append to an array named a with: **a[a.length] = <num>**
- **5. Check-in once you have your tests passing** and a working **fillRange**.
- 6. Done? Try improving with a version that rounds down decimals and still works.